## Using the Ovilus II

Power :

The Ovilus II requires a single 9 volt battery, to install remove the protective

Rubber boot , remove the battery cover and install the 9 volt battery.

Note the + this is where the "small" round battery terminal will attach.

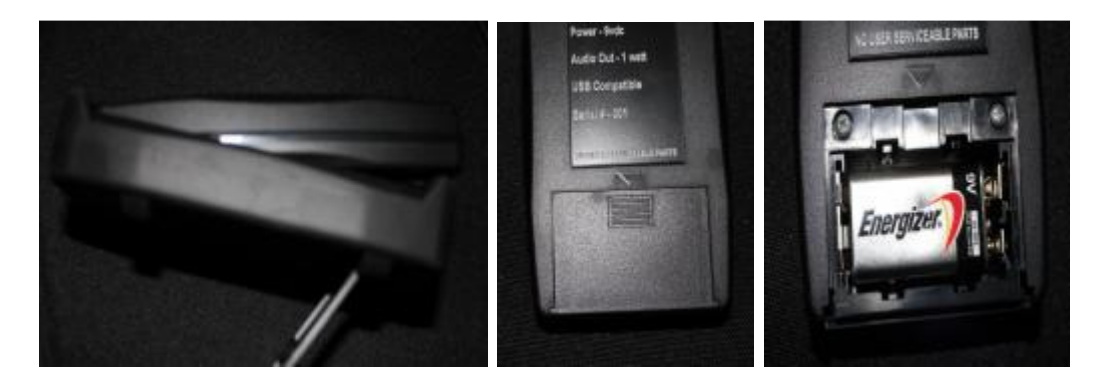

**I recommend using lithium 9 volt batteries. Low Battery will cause the display to be erratic** 

Turning on the Ovilus II:

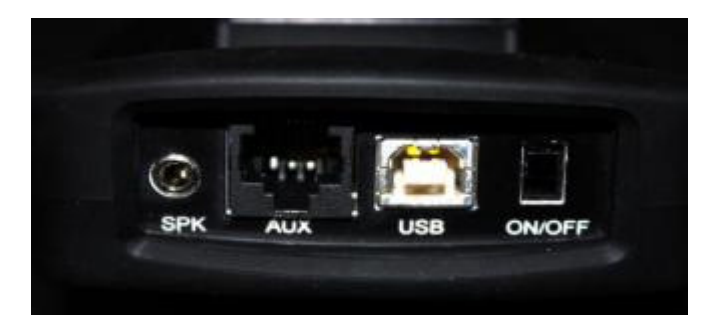

On the upper end of the Ovilus II you will find a small slide switch up toward the face of the Ovilus II

Is OFF. Down away from the Face of the Ovilus II is ON.

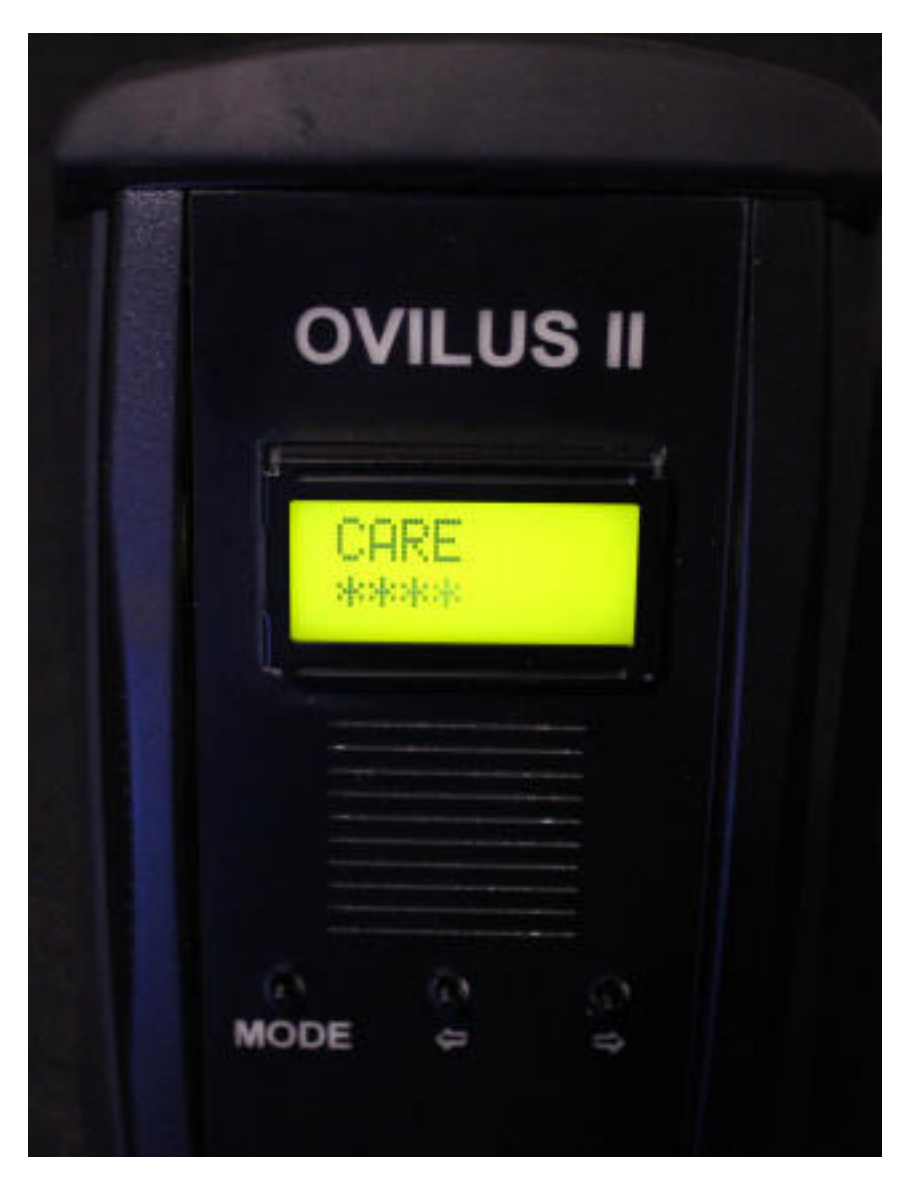

The Mode switch will allow the user to switch between the user modes. To switch modes

Hold down the mode switch till the screen changes, this may take a few seconds depending

On the mode your changing from.

The < and > buttons are active in Word mode ,Contrast Mode ,Volume Mode , Voice Mode and B-light mode. They allow the user to change settings levels .

To exit any mode simply press mode till the Screen changes.

Modes:

WORD MODE:

This is the default mode the Ovilus II will start in.

The Ovilus II will say words from the programmed dictionary and display

The power level below the word.

To view words that have been spoken hold down either < or the > it may take a few seconds then The screen will changes to  $\leftarrow \rightarrow$  To see the last word spoken press < or > to scroll through The words that have been spoken.

Press the mode switch to return to word mode again.

### Phonetic Mode:

In this mode the screen is not active so the back light will turn of to save power. The Ovilus II will speak using just phonemes "The Sound fragments that make up words"

### Reverse Mode:

In this mode the screen is not active so the back light will turn of to save power. The Ovilus II will speak using just phonemes "The Sound fragments that make up words" However the order in which they are produce is reversed from the order they were received.

### Contrast Mode:

User may use the < or > buttons to increase or decrease the contrast of the display.

### Volume Mode:

User may use the < or > buttons to increase or decrease the Volume .

### Voice Mode:

User may use the < or > buttons to increase change the speaking voice of the Ovilus II.

### B-light Mode:

User may use the < or > buttons to change the amount of time the increase or decrease the amount of time the display back light is on.  $0 =$  always on anything more than 1 is the time it will remain on

In minutes. You may want to have the Ovilus II go dark after a short period of time save power

USB:

The Usb port is designed to upload new word list or to flash program new operating software.

Requires a standard USB A to B cable

Audio Port:

Speaker port for external speaker:

Speaker Port uses a stereo 1/8 Jack designed for NON amplified Speakers

AUX:

Expansion Port for external interface modules

\*\* The Ovilus II will have several upgrades in software over the next couple months

Please check back often to this site for updates to be down loaded.

# Word Change Software

To change the programmed words you need to download and run this software

Ovilus II word Loader

### Installing the Software:

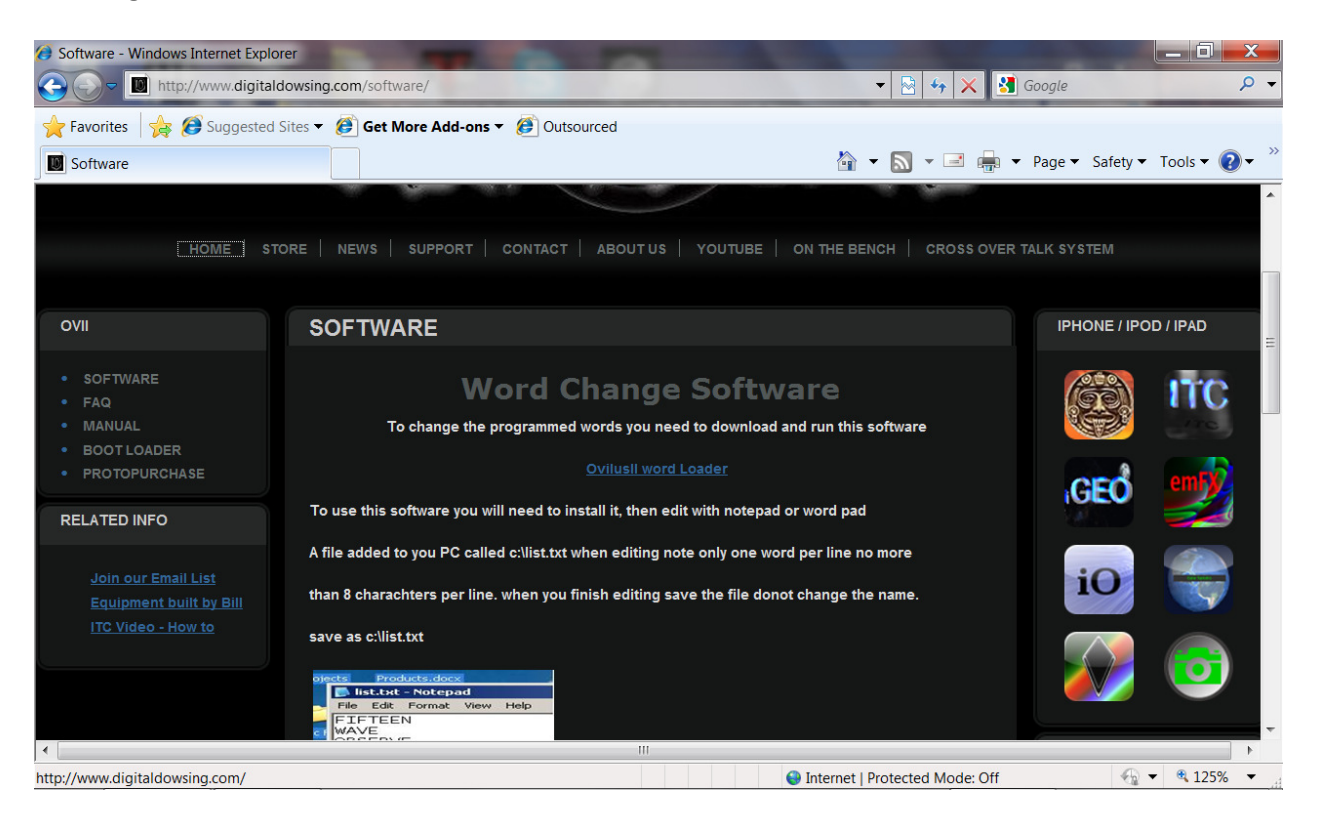

### Please USE INERNET EXPLORER ONLY for the install

Click on the link for the Ovilus II Word Loader.

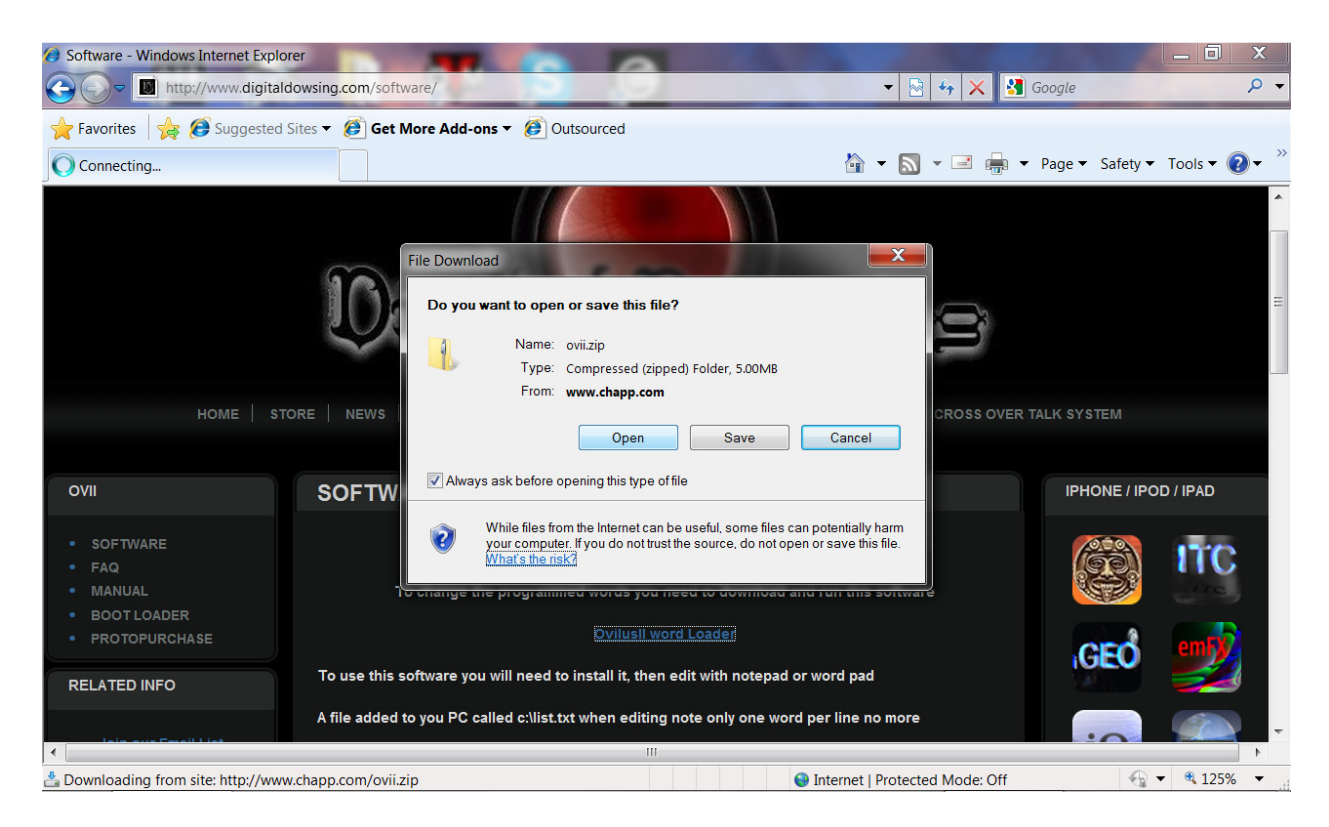

Next click on "Open"

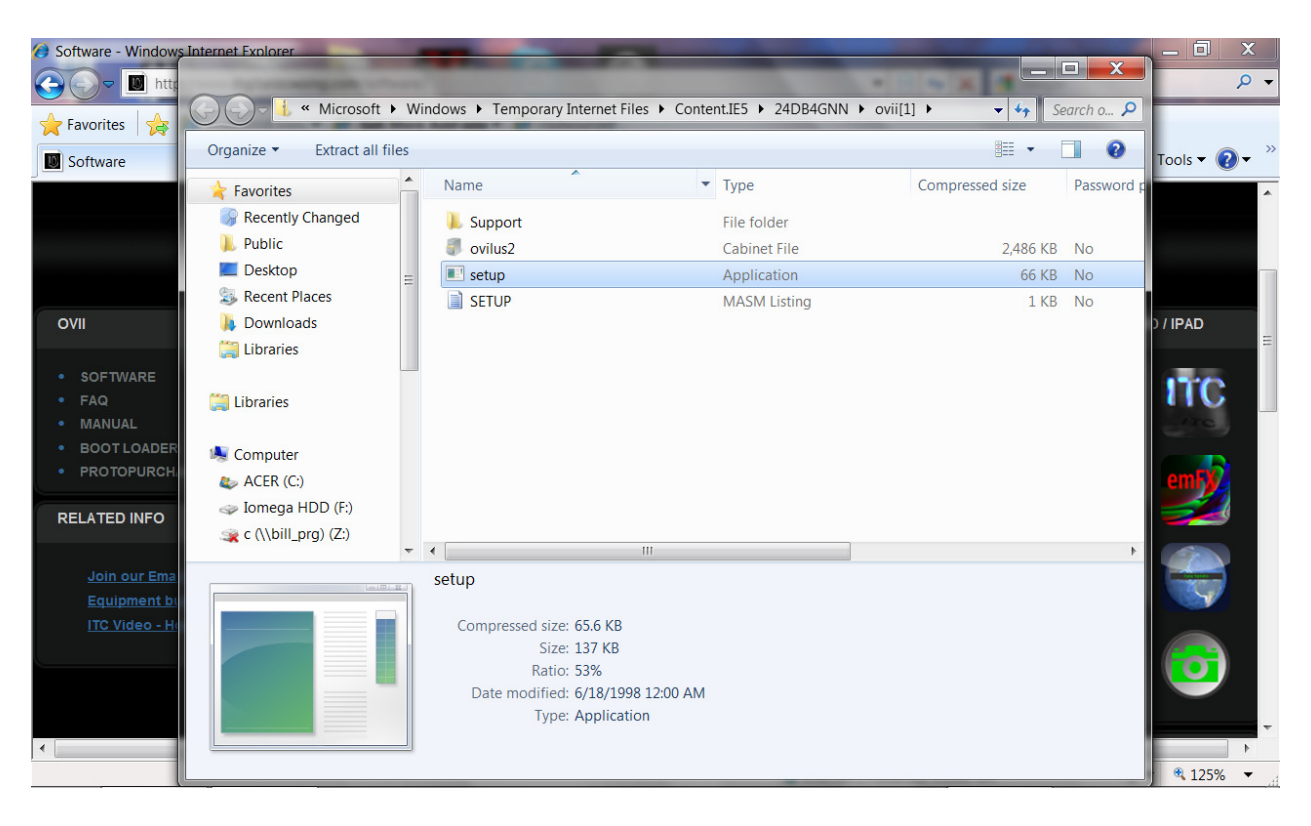

When the file screen appears Click on "Setup" application

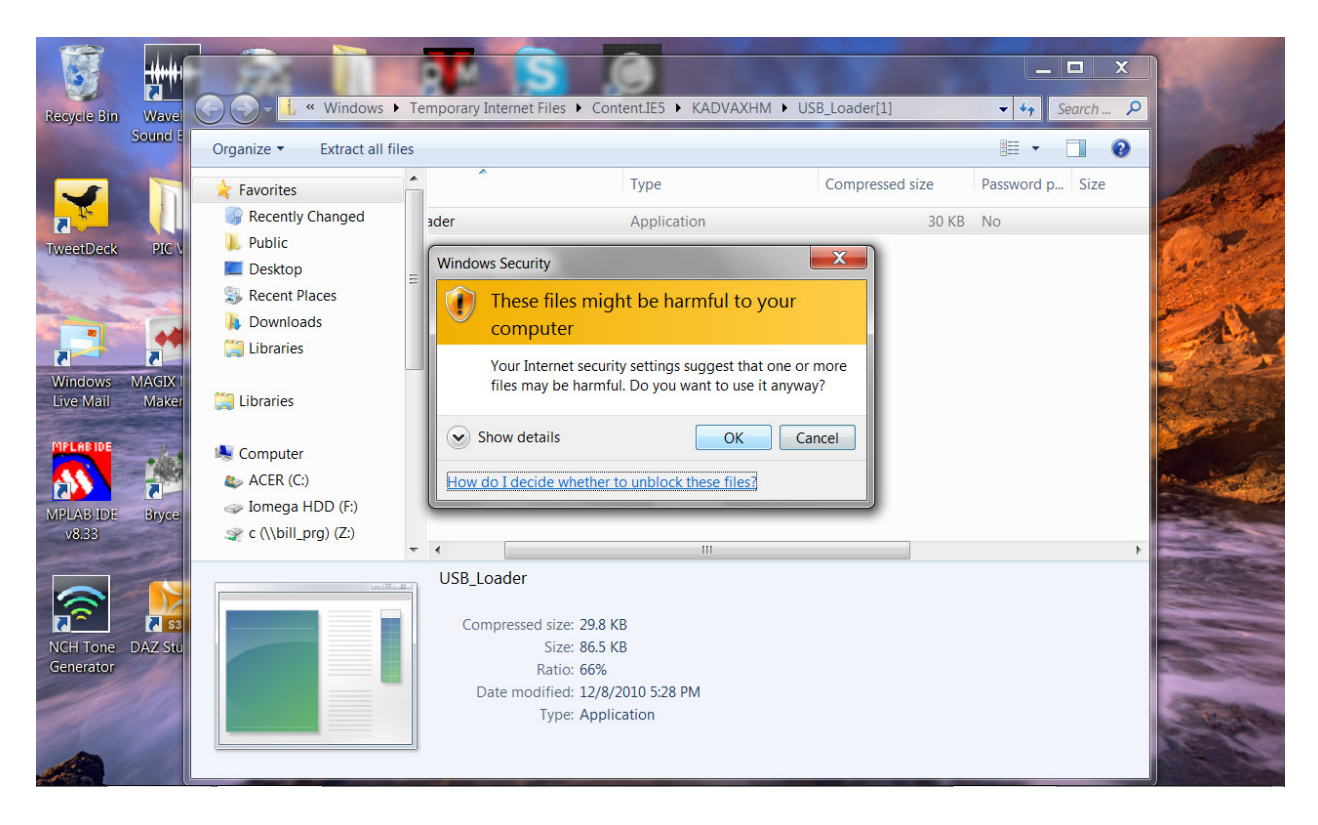

You may see a warning, Just click "OK"

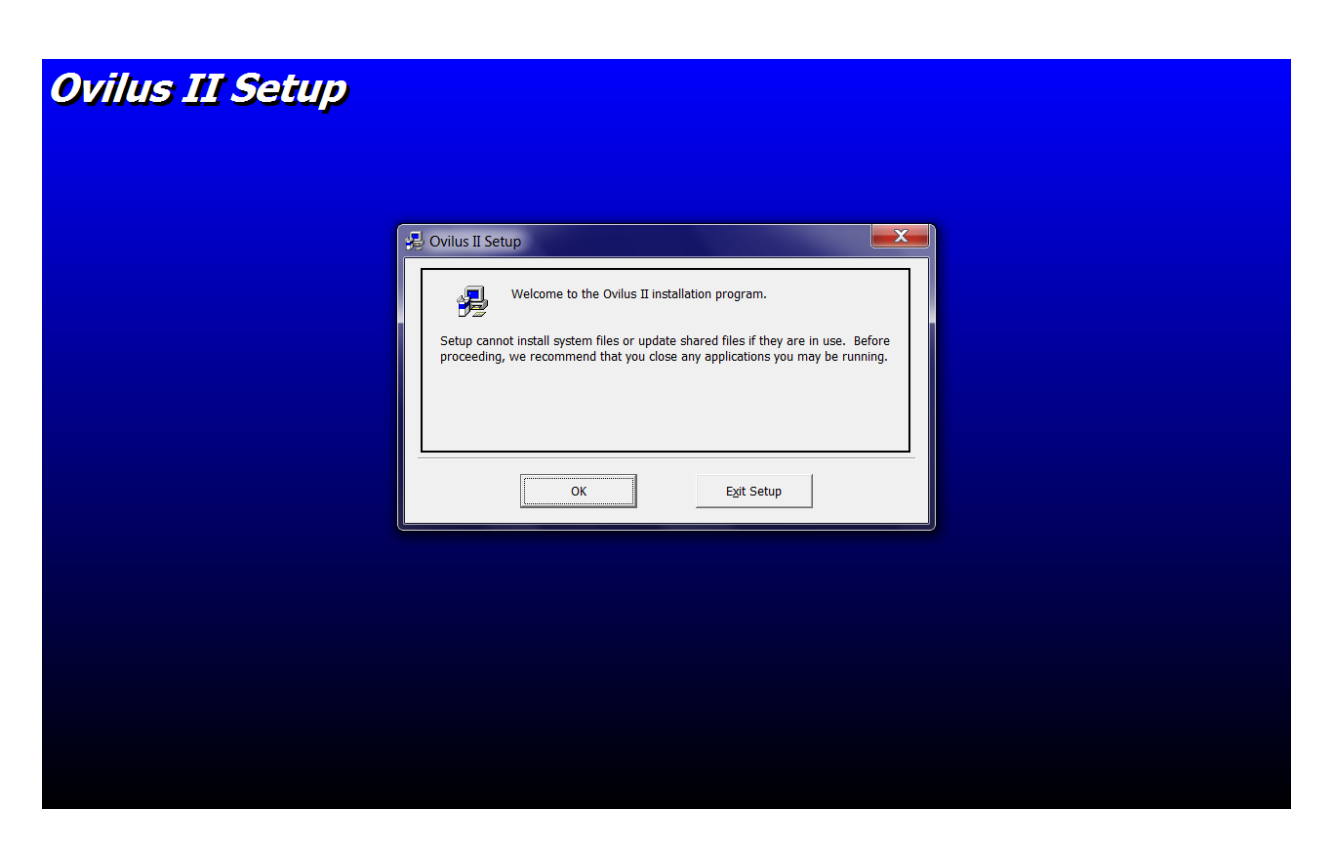

### Click "OK" on the setup Screen

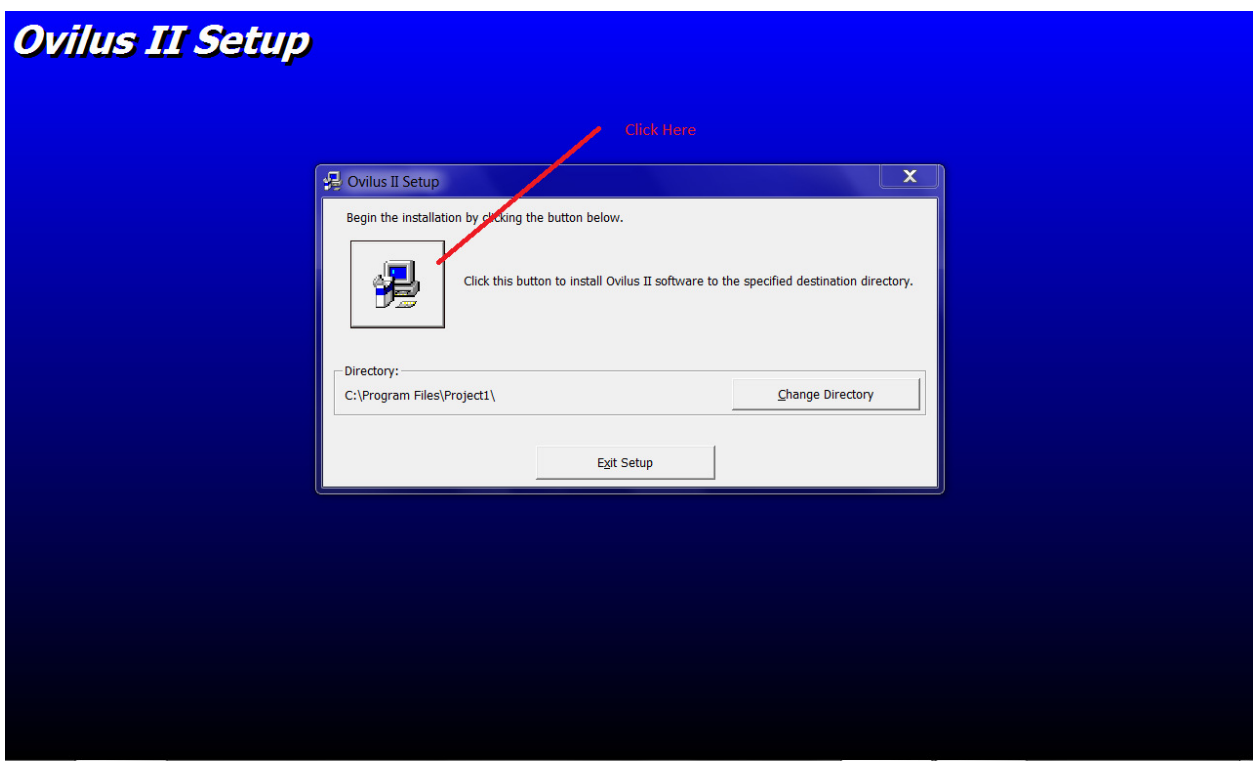

Next click the default install Icon

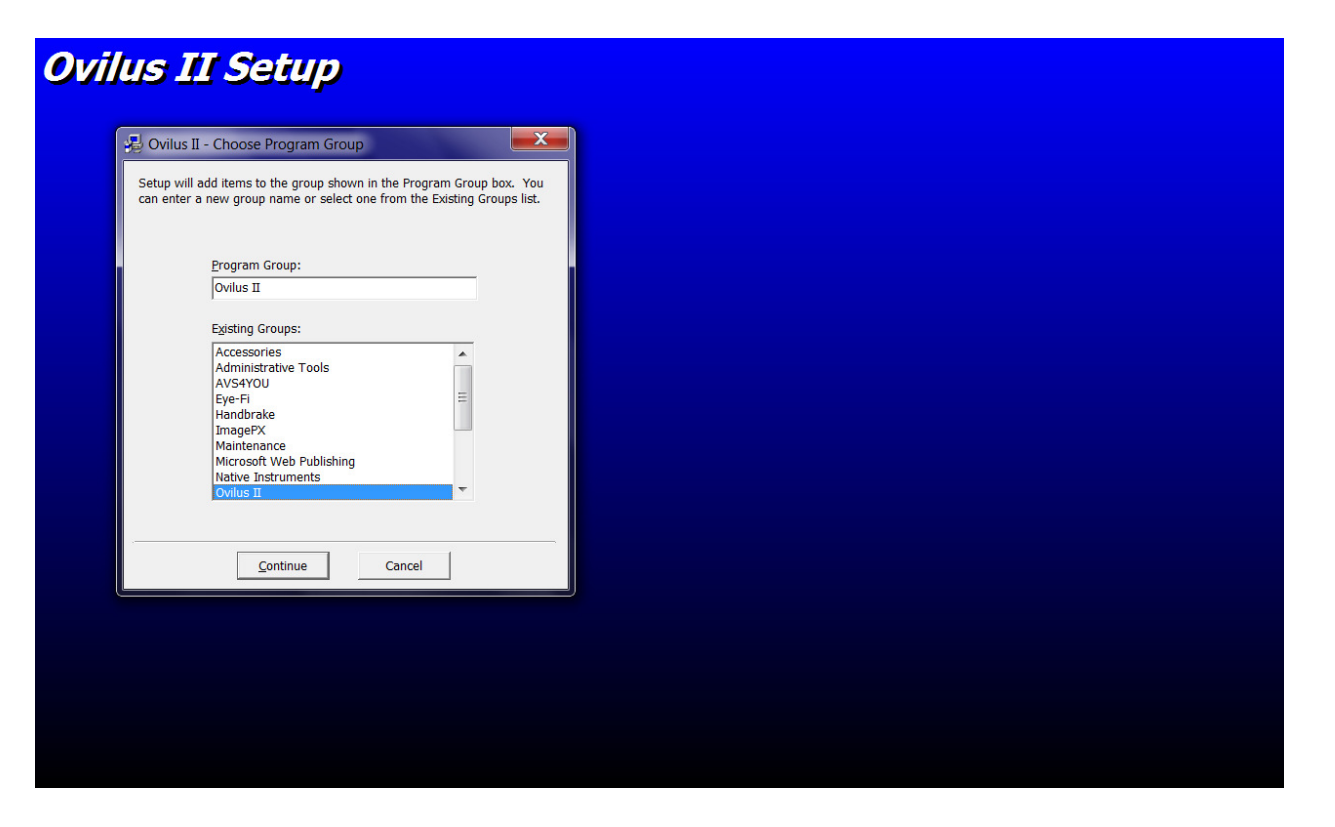

Click "Continue"

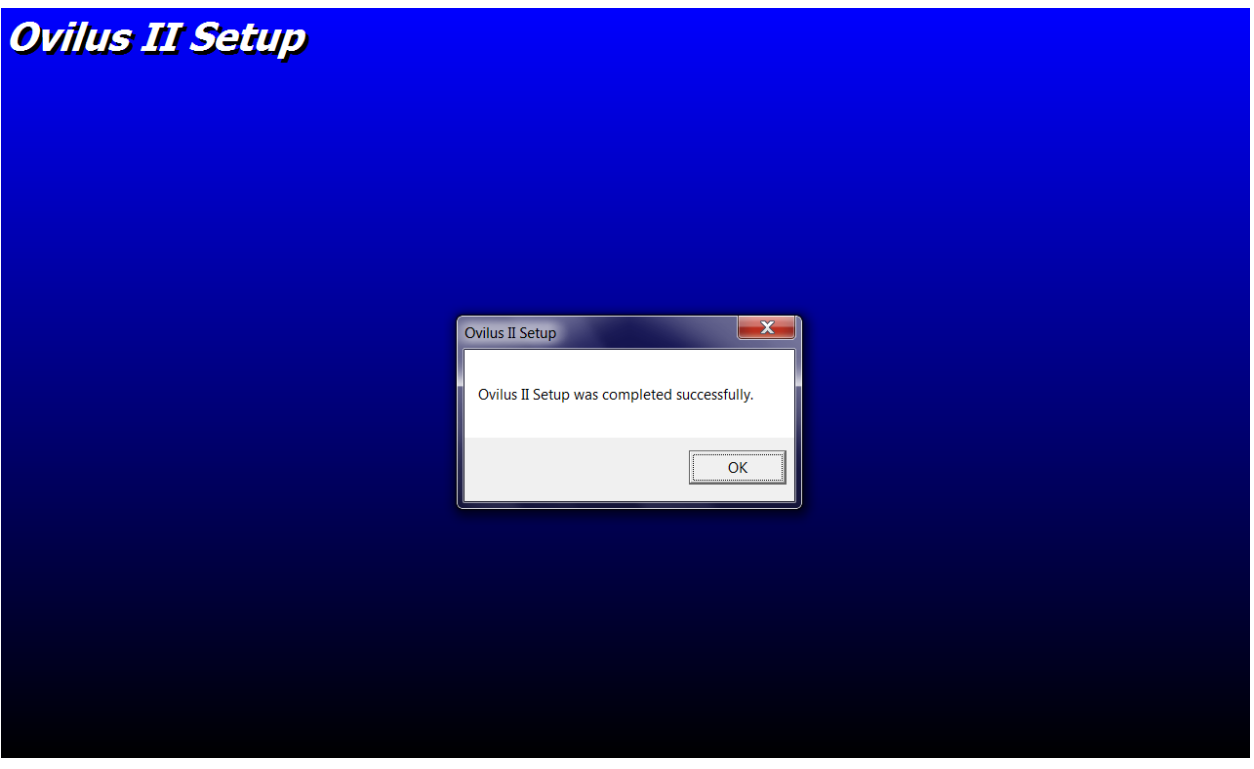

The Install should complete, click " OK"

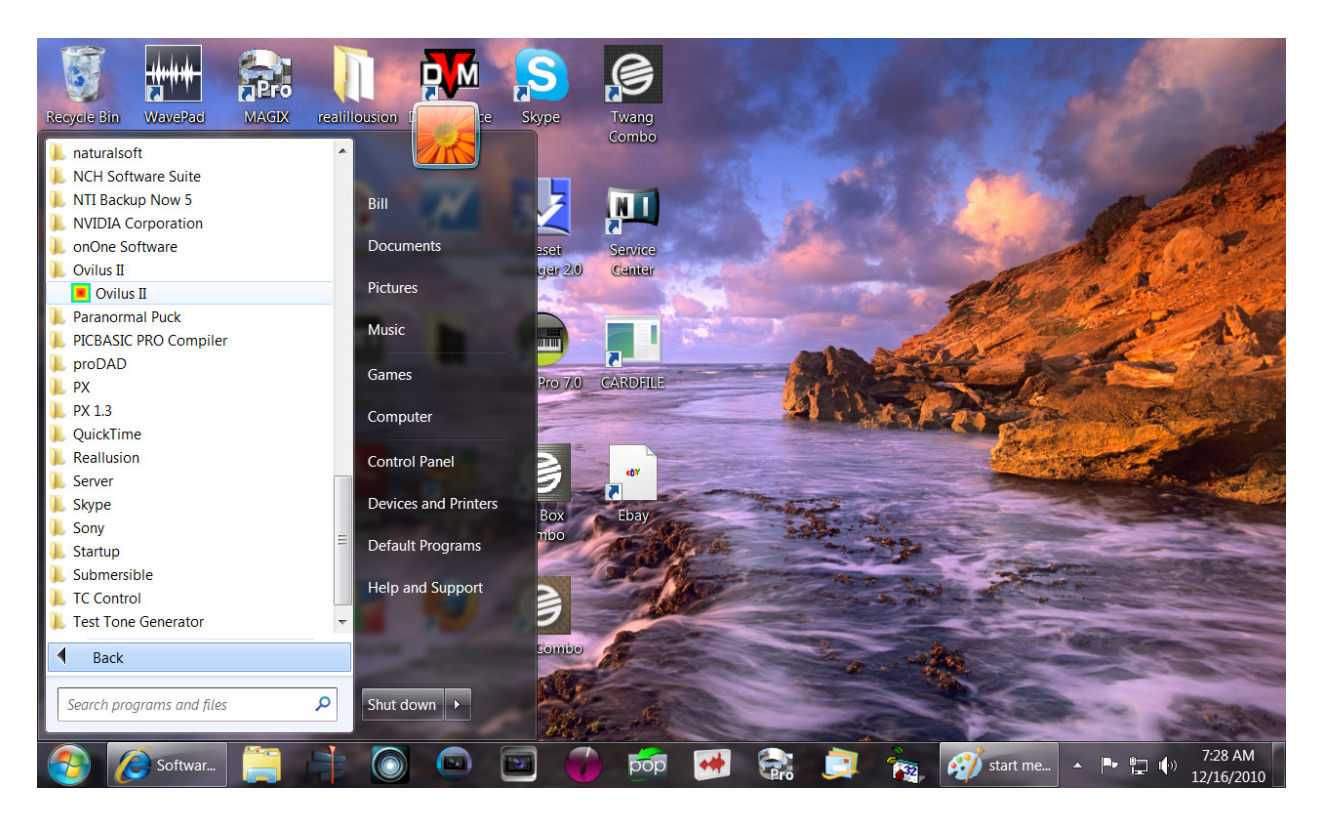

Form the Widows Start Button find the new folder Ovilus II, Click on the Ovilus II Icon to start the Program.

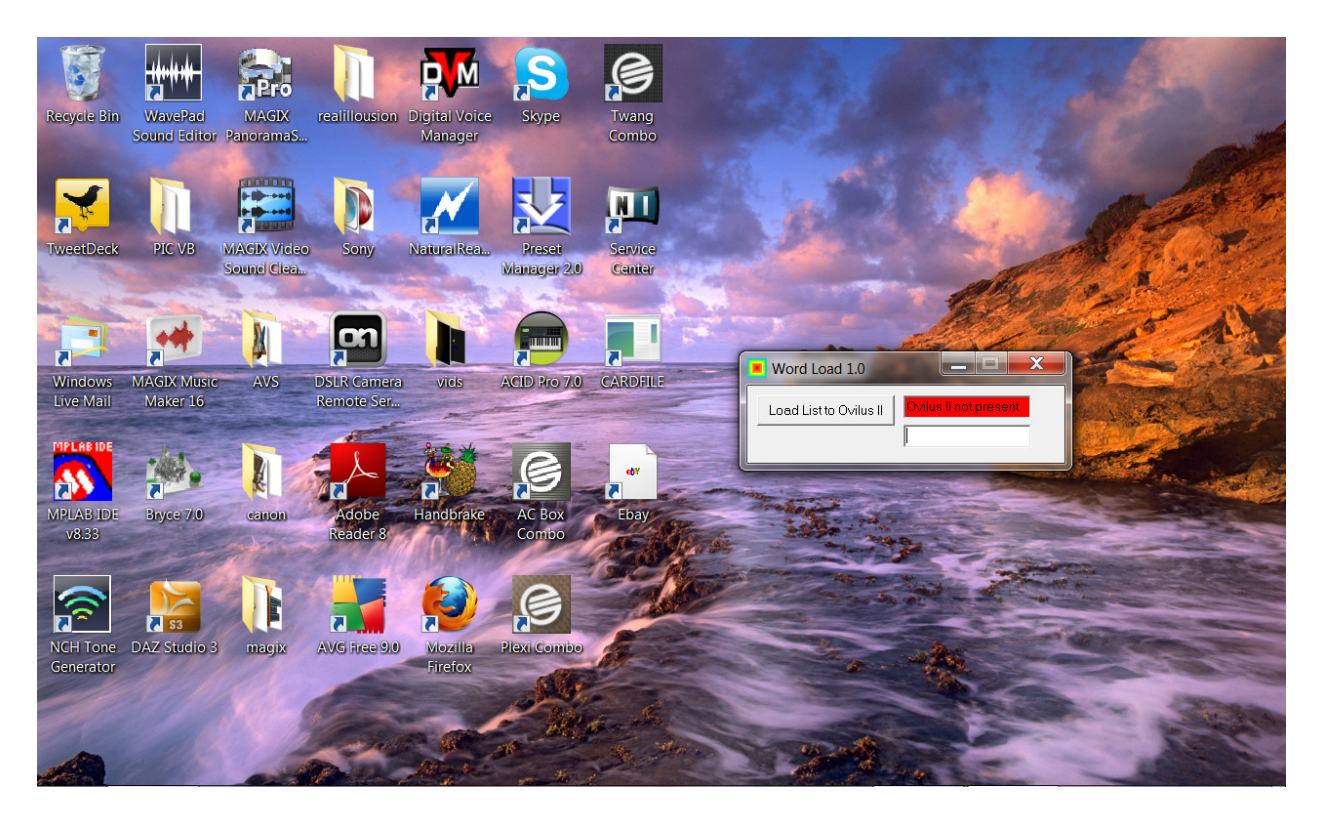

This screen should appear. Note we have not connected the Ovilus II yet.

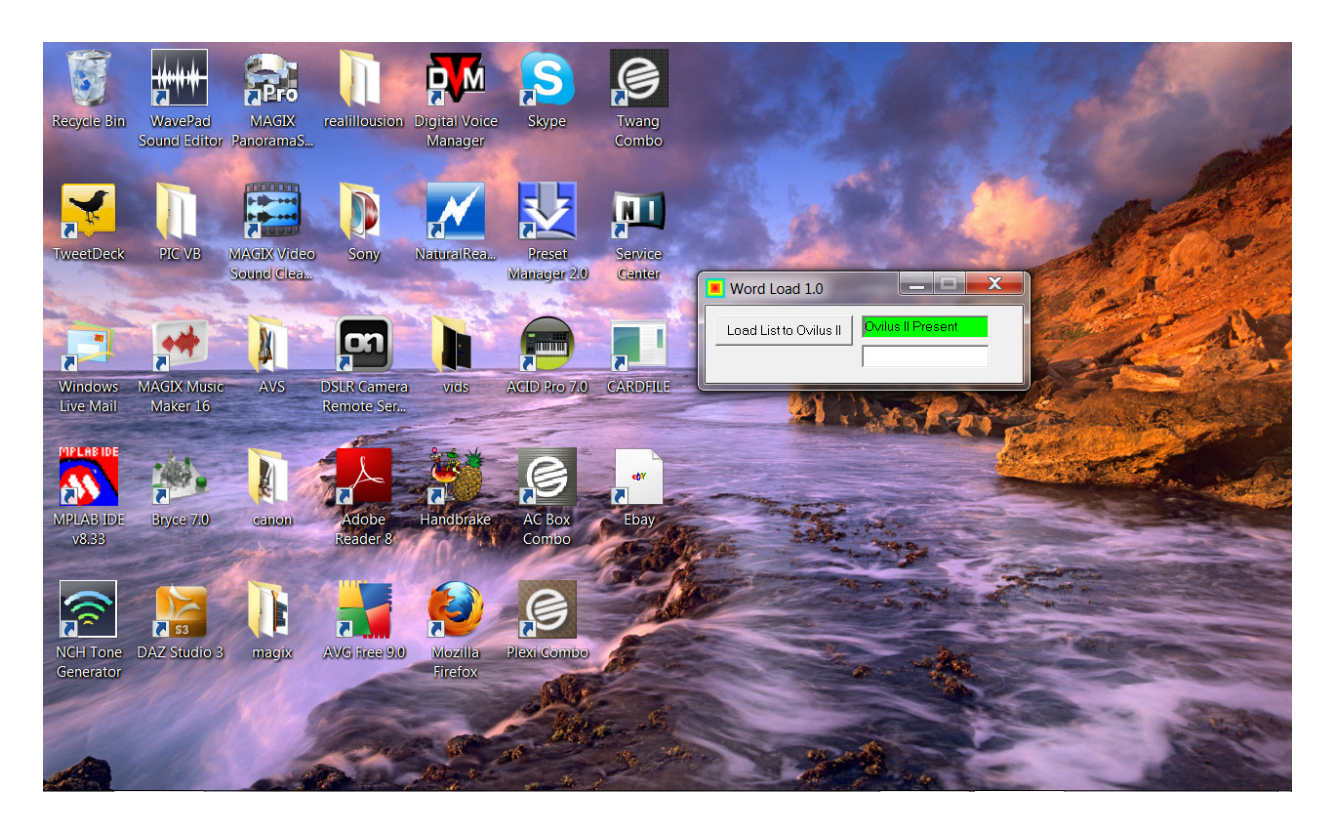

Plug your AB usb cable into the Ovilus II after about 30 seconds the Ovilus II will say Ovilus II And the Status window will turn green. At this point the Word Loader is ready to transfer the text File c:\list.txt to the Ovilus II this will become the default word list in the Ovilus II The Ovilus II is currently designed to use 2048 words. "Note the default list.txt is 2080" Several blanks were added to this file to clear memory space when the Ovilus II was first programmed. The Ovilus II can actually hold @ 6000 words. However the current firmware only uses the first 2048. Words stored in this list should only be 8 characters in length If they are longer the loader will only Import the first 8. See editing the Word List \*\*

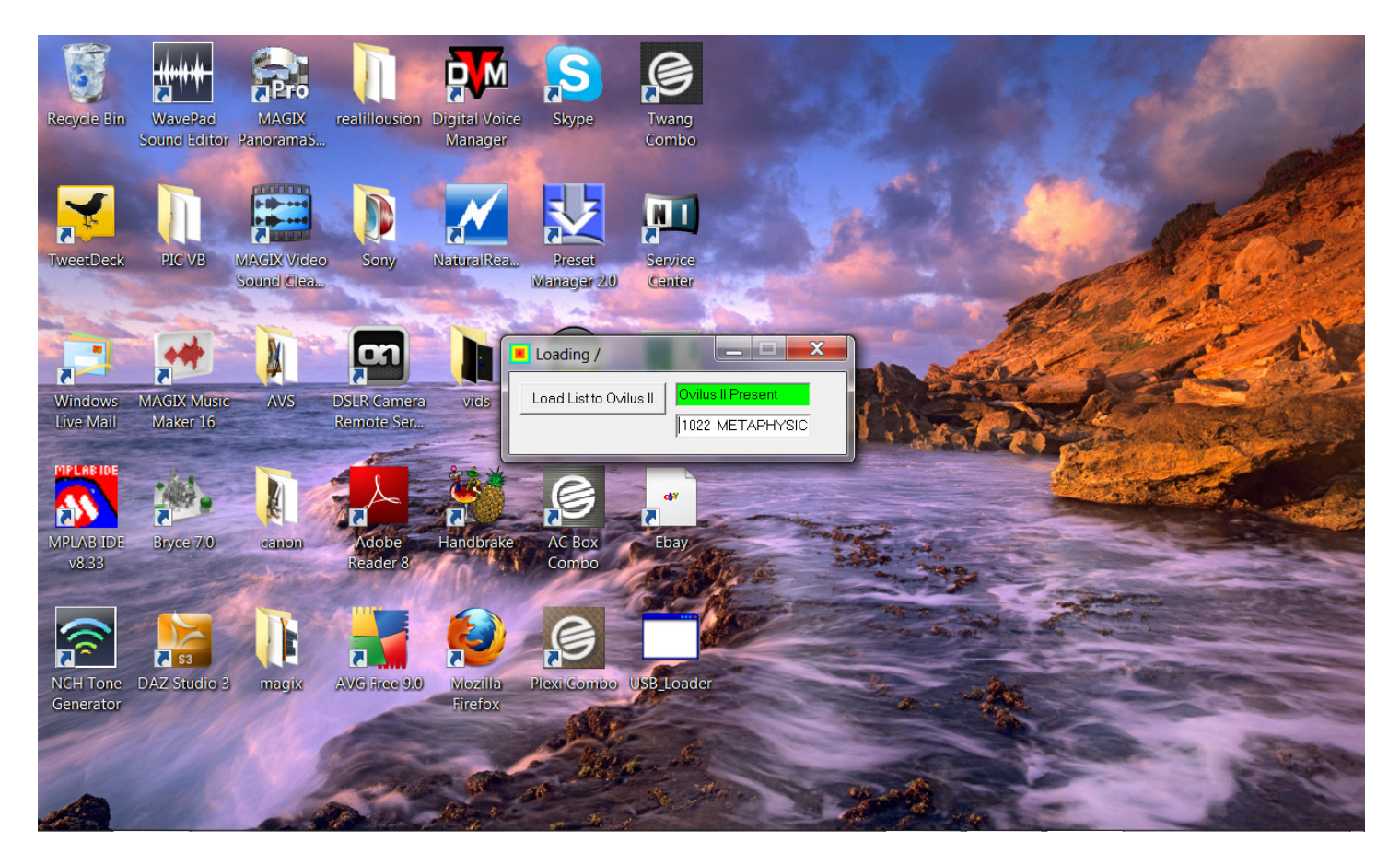

The Words will flash as they are transferred to the Ovilus II also the number of the word as it appears in the list.

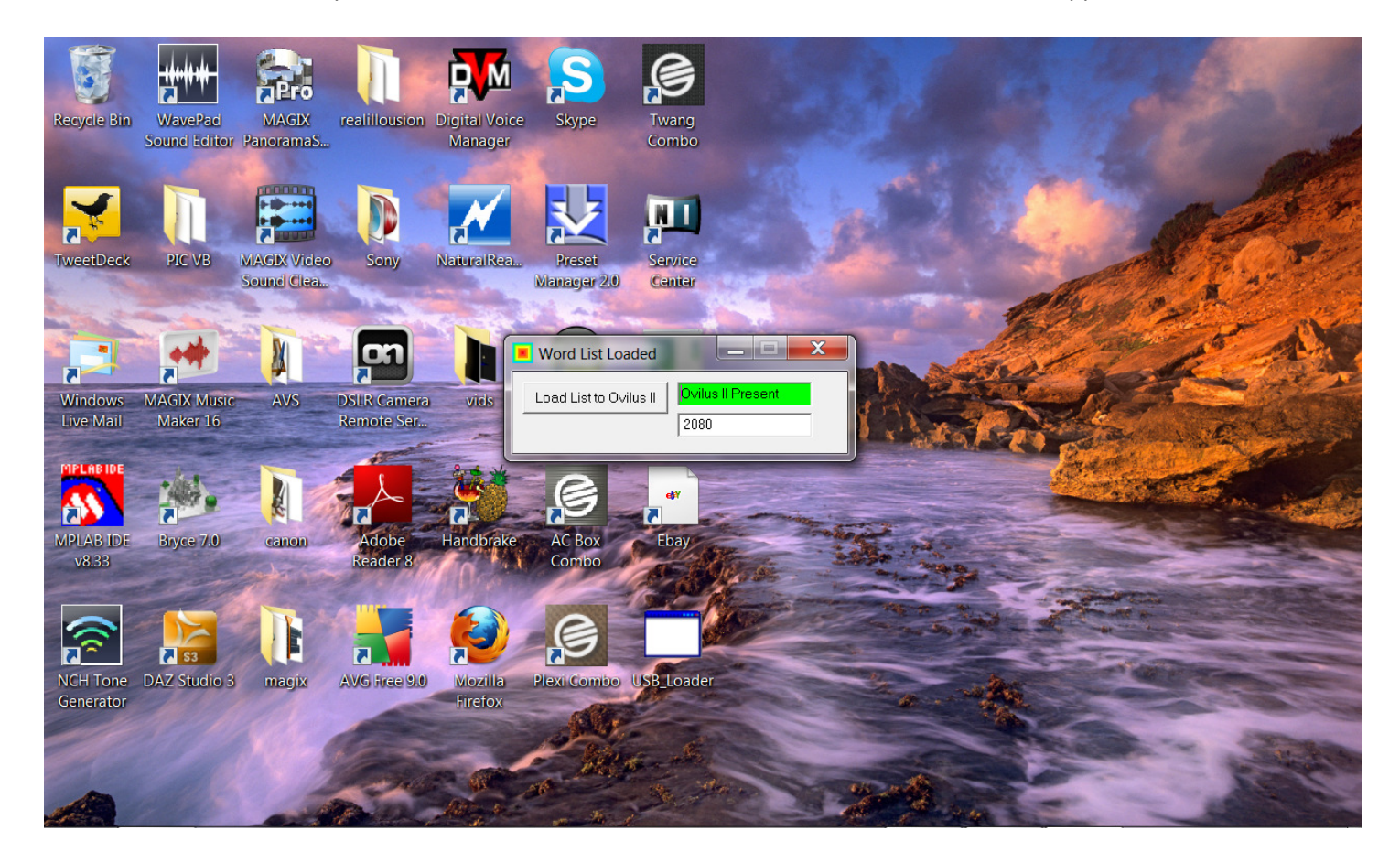

When Complete the Title Bar will say "Word List Loaded" the Last word and the number it was will be displayed as well

When you have uploaded your list disconnect the Ovilus II from the USB cable. Your custom word list will now be used.

Using Notepad to Edit Word List:

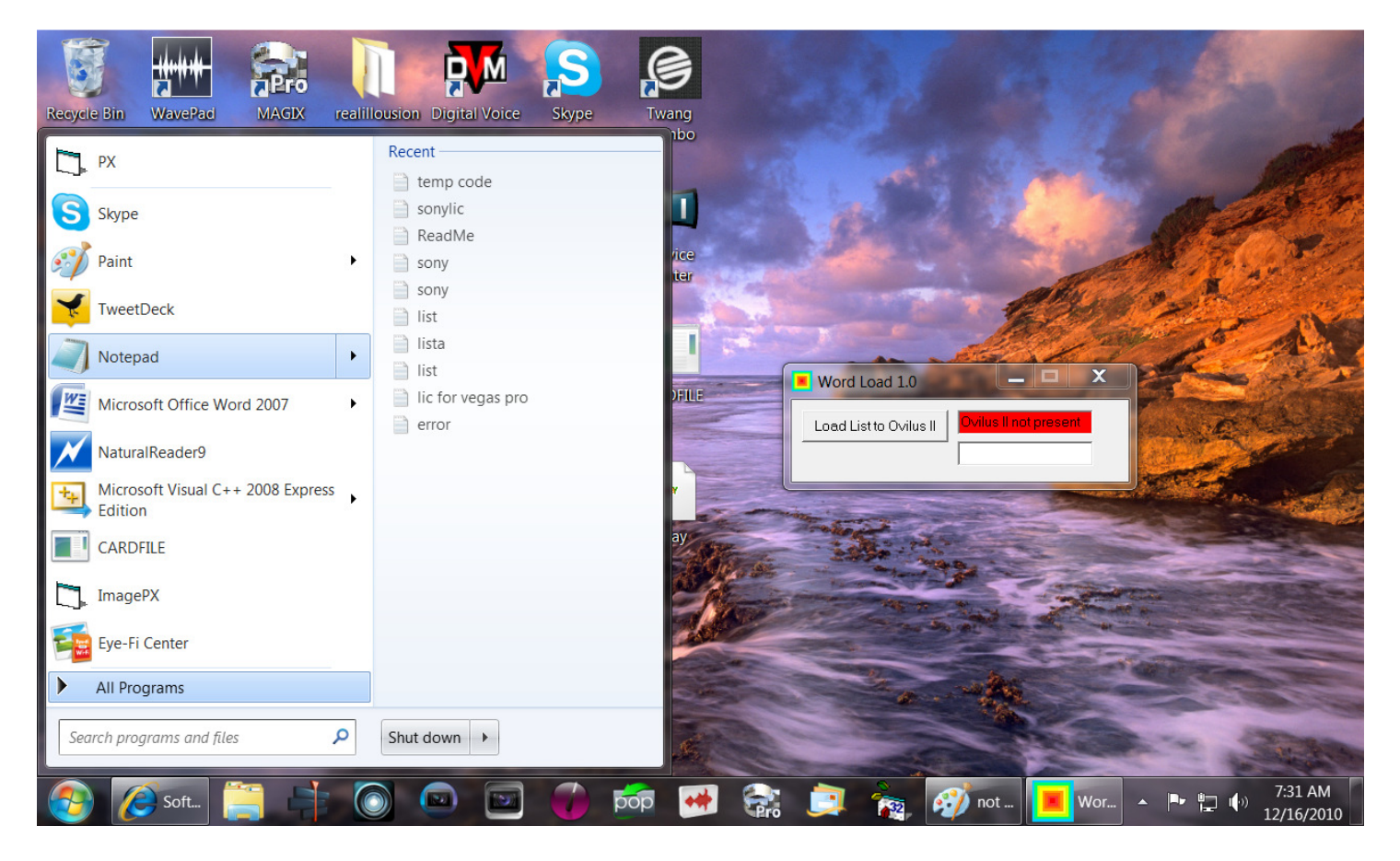

From Your start Menu Select "Notepad". Older versions of windows my have notepad under accessories.

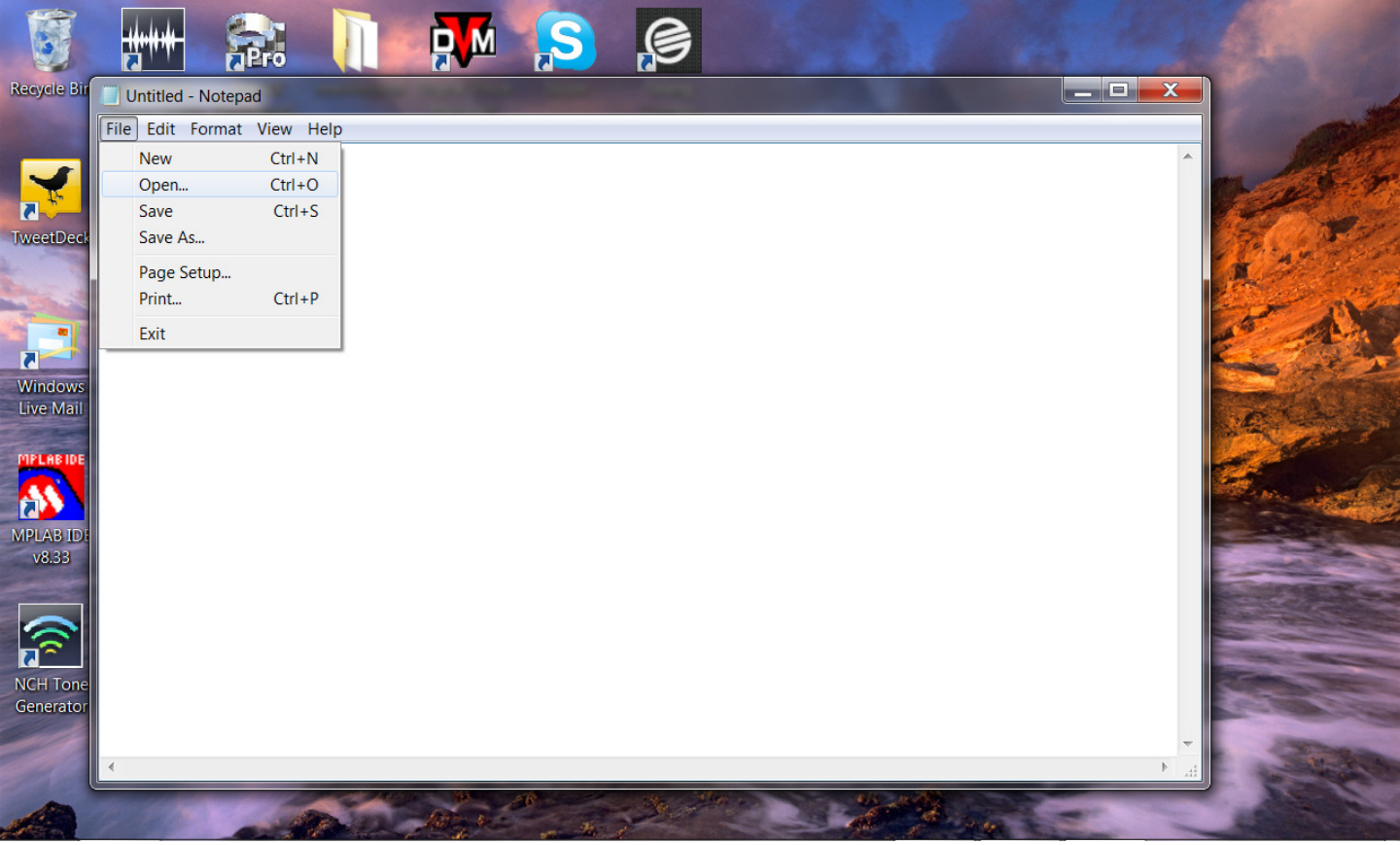

Click On Open

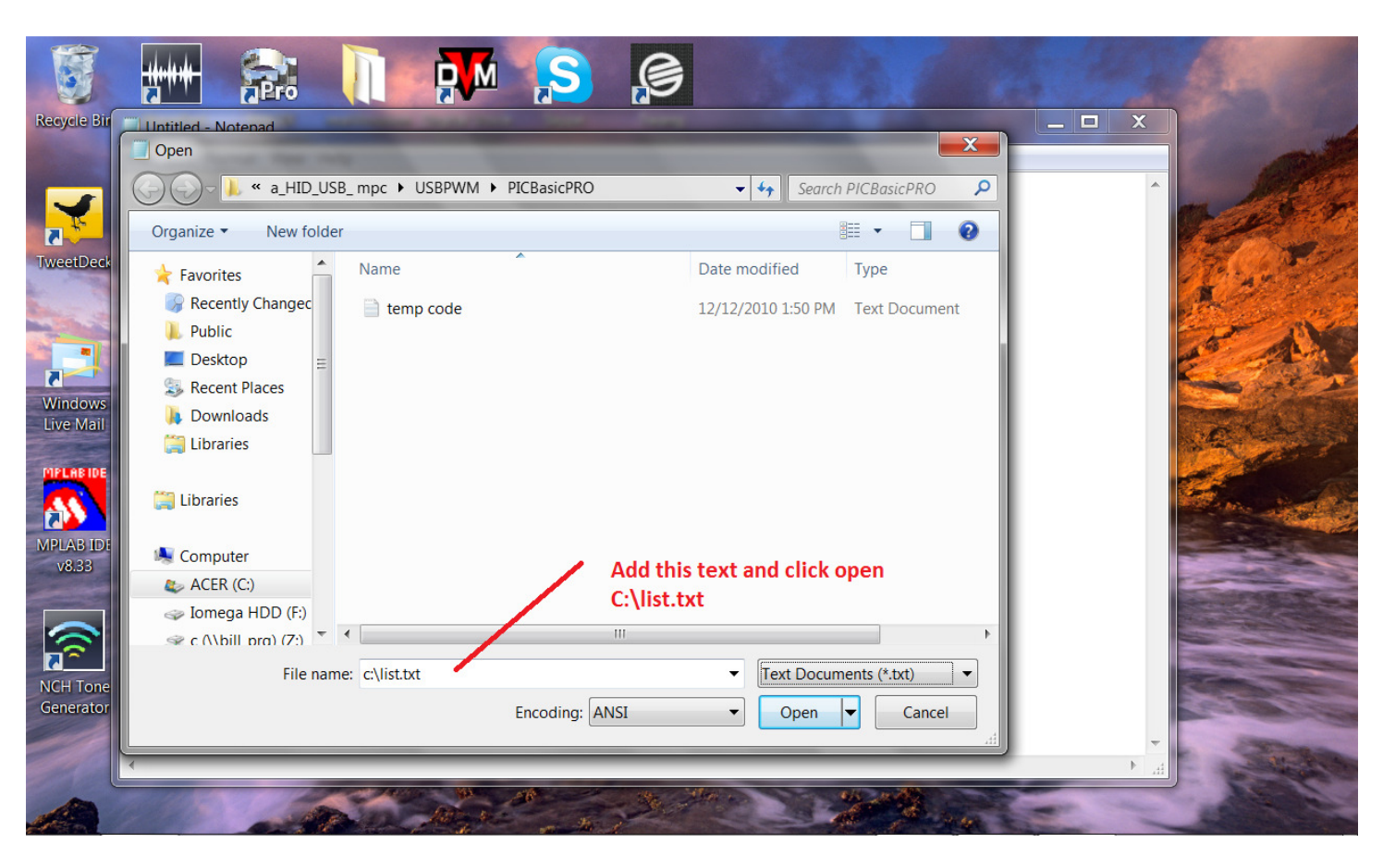

Type In c:\list.txt and then Open. Make Sure you have started the Ovilus II Software once before doing this.

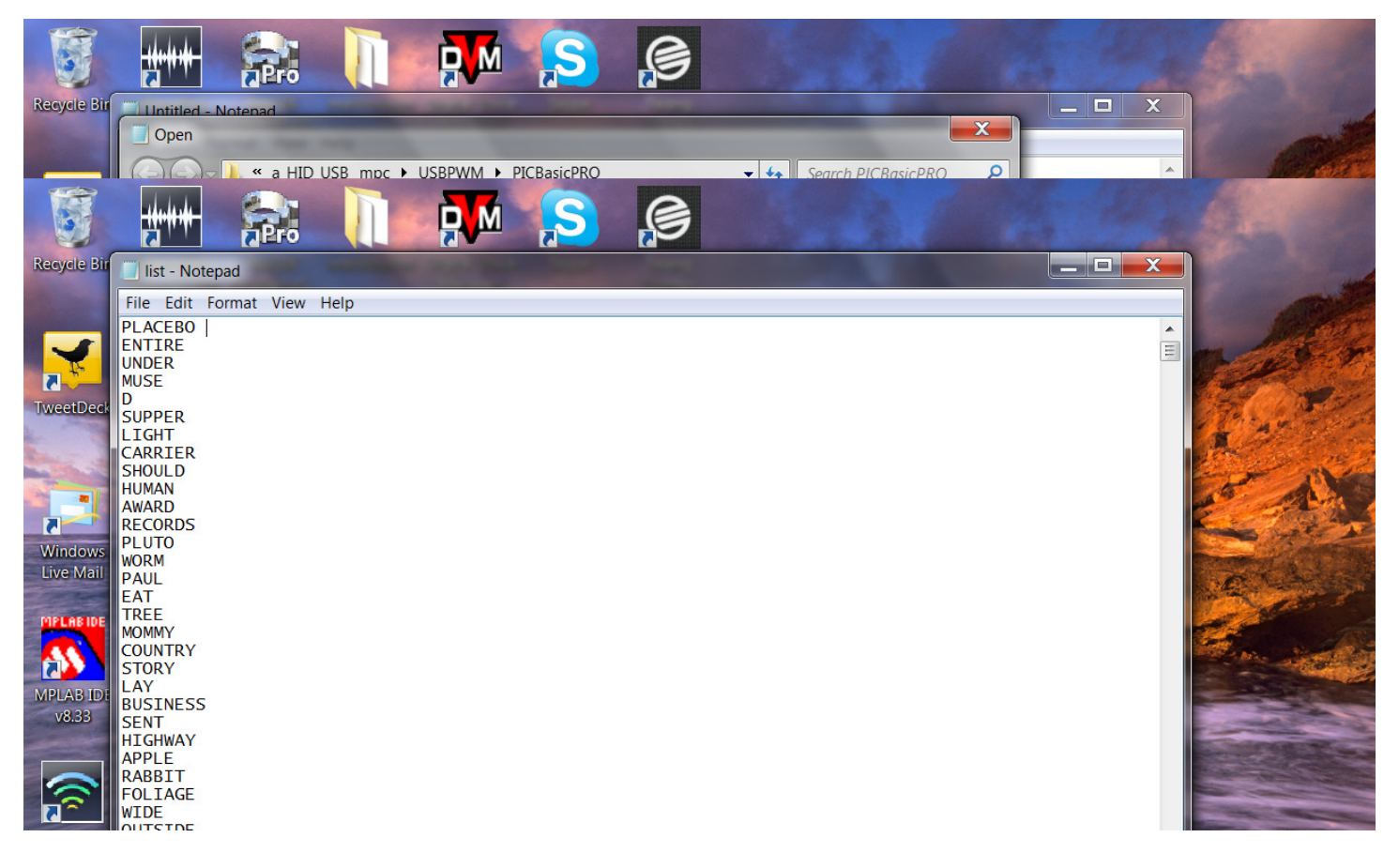

List.txt will open and the current list of words will be displayed. You can add to the list delete make changes

Just remember that there are only eight characters per line. You may use spaces so things like "Hi there"

Would work fine also punctuation will change pronunciation. Example: YES ! And YES ? will have different

Emphasis when spoken.

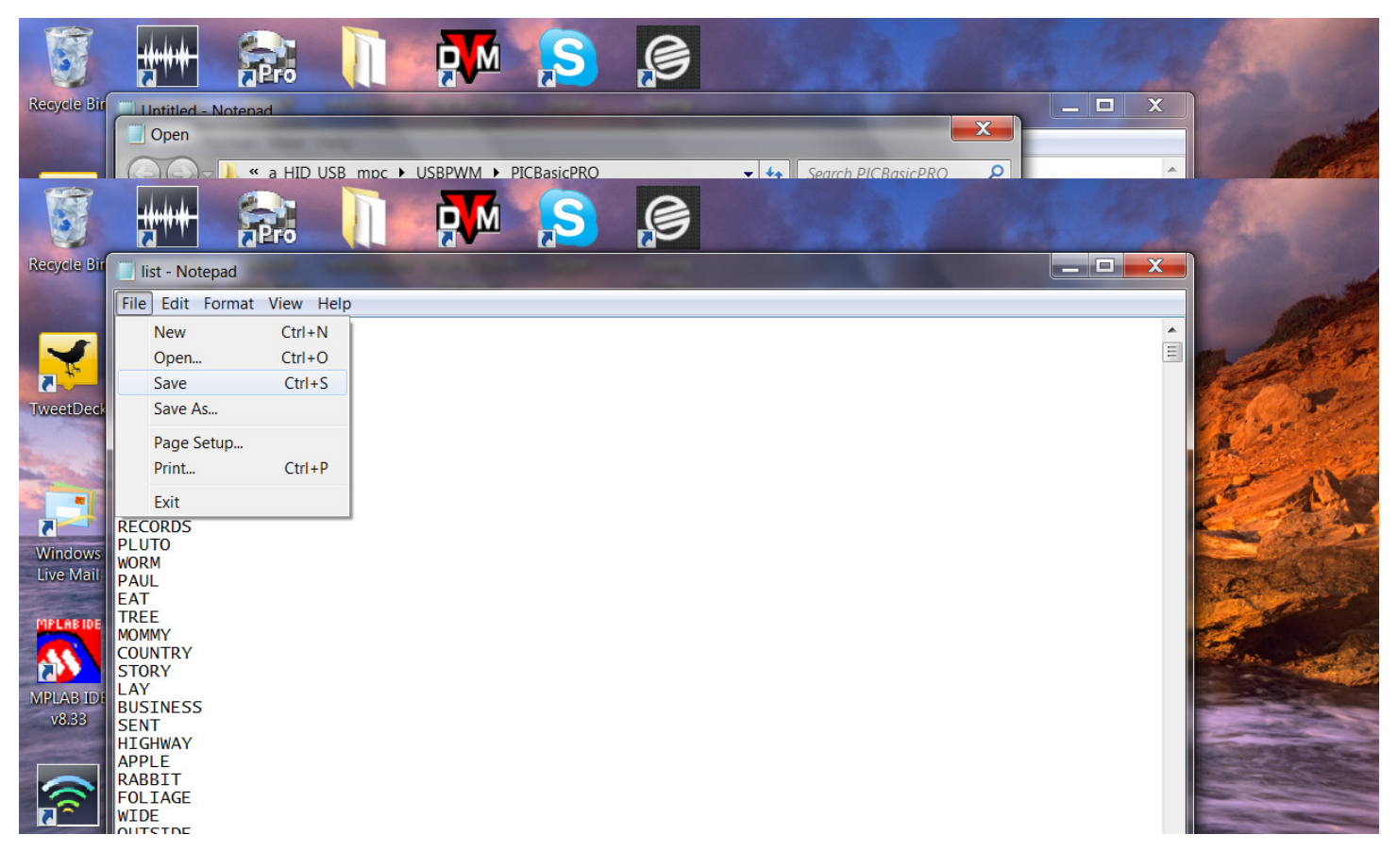

When you finish making changes "SAVE" the file. Your now ready to upload it to the Ovilus II

### Ovilus II Firmware Loader

**Ovilus II Boot Loader**

The Firmware loader was written to allow users to upload the latest software and changes for the Ovilus II

![](_page_15_Picture_0.jpeg)

Click on the link to install the boot loader. "PLEASE USE INTERNET EXPOLORER NOT MOZZILLA or FIREFOX"

![](_page_15_Picture_2.jpeg)

When this screen appears Select "Save"

![](_page_16_Picture_0.jpeg)

After a few minutes this screen will appear. Select Desktop and click "Save"

![](_page_16_Picture_2.jpeg)

USB Loader is now installed on your computer desktop.

![](_page_17_Picture_0.jpeg)

Next click on the USB Loader Icon the Program will load.

![](_page_17_Picture_2.jpeg)

Power off the Ovilus II, Connect to your computer via a USB cable. While pressing the => Key on the Ovilus II

![](_page_18_Picture_0.jpeg)

Now press the Open Hex File and select the upgrade hex file to be uploaded \*\*\* None have been released yet.

![](_page_18_Picture_2.jpeg)

Now press the "Program/Verify button". The Firmware update will load to the Ovilus II.

![](_page_19_Picture_0.jpeg)

When This Screen appears the Firmware upload is complete. This does not change any word list that you may have Up loaded.

Disconnect your Ovilus II from your USB port. Your Firm ware Upgrade will be ready to use.